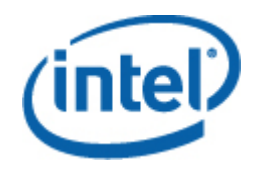

## Pacote de gerenciamento de servidores Intel® para Windows

Guia do Usuário

*Revisualização 1.0* 

#### **Declarações de Caráter Legal**

AS INFORMAÇÕES CONTIDAS NESTE DOCUMENTO SÃO RELACIONADAS AOS PRODUTOS INTEL®, PARA FINS DE SUPORTE ÀS PLACAS PARA SERVIDOR E SISTEMAS DESENVOLVIDOS PELA INTEL. NENHUMA LICENÇA, EXPLÍCITA OU IMPLÍCITA, POR EMBARGO OU DE OUTRA FORMA, A QUAISQUER DIREITOS DE PROPRIEDADE INTELECTUAL É CONCEDIDA POR ESTE DOCUMENTO. EXCETO CONFORME CONSTA NOS TERMOS E CONDIÇÕES DE VENDA DA INTEL PARA ESSES PRODUTOS, A INTEL NÃO ASSUME QUALQUER RESPONSABILIDADE E SE ISENTA DE QUALQUER GARANTIA EXPLÍCITA OU IMPLÍCITA, RELACIONADA À VENDA E/OU O USO DE SEUS PRODUTOS, INCLUSIVE RESPONSABILIDADE OU GARANTIAS ATRELADAS À ADEQUAÇÃO A UM PROPÓSITO ESPECÍFICO, ADEQUAÇÃO AO COMÉRCIO OU VIOLAÇÃO DE QUALQUER PATENTE, DIREITOS AUTORAIS OU QUALQUER OUTRO DIREITO DE PROPRIEDADE INTELECTUAL.

A MENOS QUE ESTIPULADO DE OUTRA FORMA, POR ESCRITO, PELA INTEL, OS PRODUTOS INTEL NÃO SÃO PROJETADOS NEM TÊM COMO OBJETIVO QUALQUER APLICAÇÃO EM QUE A FALHA DO PRODUTO INTEL POSSA CRIAR UMA SITUAÇÃO EM QUE POSSAM OCORRER FERIMENTOS OU A MORTE DE PESSOAS.

A Intel pode modificar especificações e descrições de produtos a qualquer momento, sem aviso prévio. Os designers não podem confiar na ausência ou em características de quaisquer recursos ou instruções marcados como "reservados" ou "sem definição". A Intel reserva esses elementos para definição futura e não tem qualquer responsabilidade por conflitos ou incompatibilidades decorrentes de alterações futuras neles implementadas. As informações aqui contidas estão sujeitas a alterações sem aviso prévio. Não finalize um design com estas informações.

Os produtos descritos neste documento podem conter defeitos ou erros de design conhecidos como errata, que podem desviar o produto das especificações publicadas. A errata atual estará disponível quando solicitada.

Entre em contato com o escritório comercial local da Intel ou com seu distribuidor para obter as especificações mais recentes e antes de colocar o pedido de seus produtos.

Intel, Intel Core e Xeon são marcas comerciais da Intel Corporation nos Estados Unidos e em outros países.

\*Outros nomes e marcas podem ser propriedades de outras empresas.

Copyright © 2007, Intel Corporation. Todos os direitos reservados.

#### **Histórico de revisões**

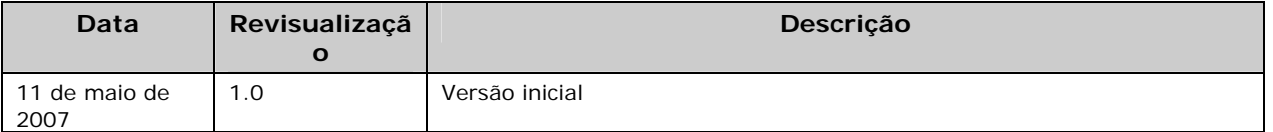

# **Conteúdo**

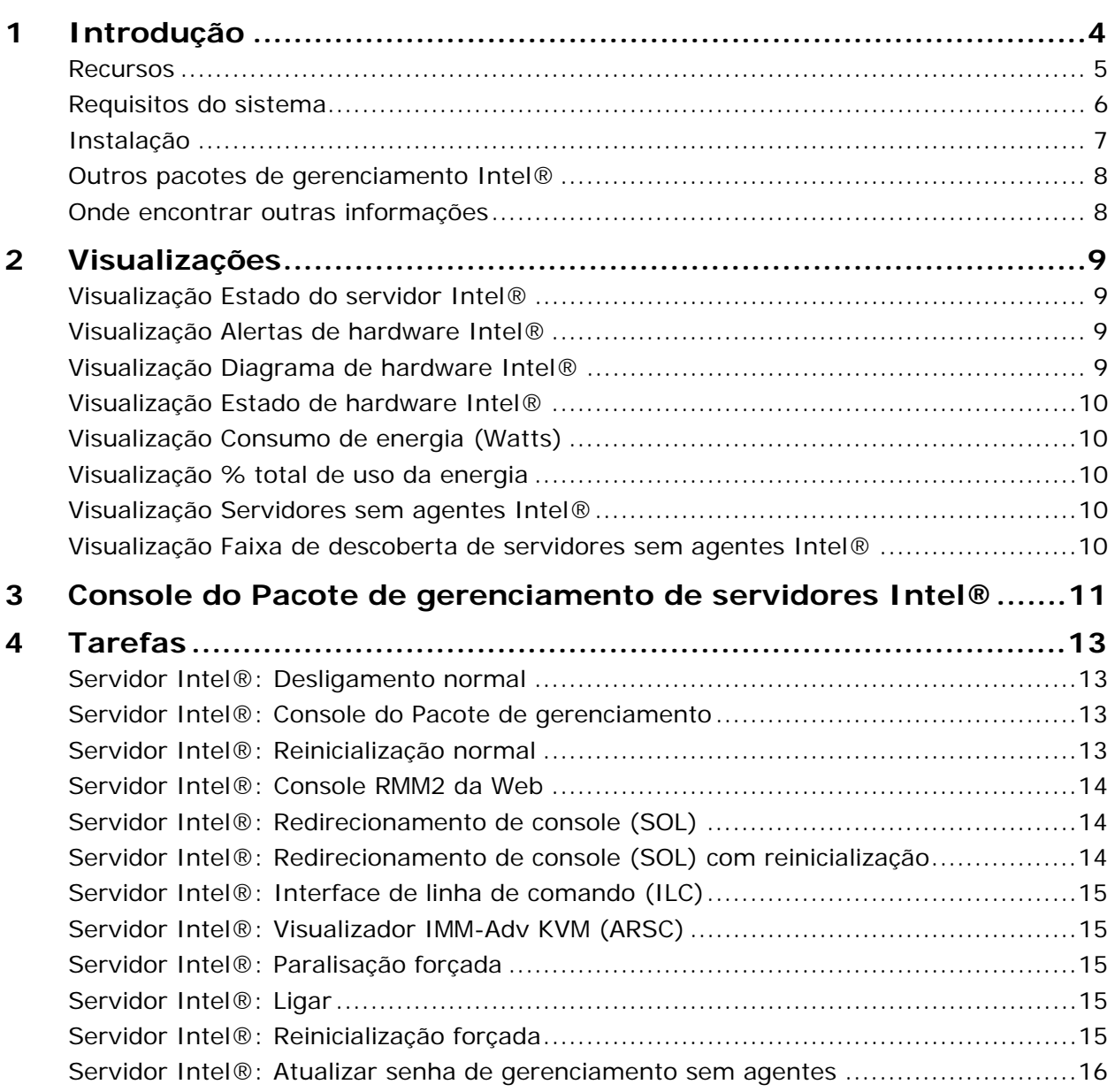

# <span id="page-3-0"></span>**1 Introdução**

O Pacote de gerenciamento Intel® para Windows\* fornece ferramentas básicas para o gerenciamento de servidor às pequenas e médias empresas. O Pacote de gerenciamento acrescenta a funcionalidade de gerenciamento de servidor às plataformas para servidor Intel® executando o Microsoft Windows, baseando-se nas amplas capacidades do Microsoft System Center Essentials 2007.

No Microsoft System Center Essentials 2007, os computadores gerenciados (exibidos como nós no diagrama a seguir) podem ser servidores, computadores desktop ou laptop. Com o Pacote de gerenciamento de servidor Intel® para Windows, é possível gerenciar um único servidor Intel® imediatamente. Mais adiante, você pode acrescentar licenças para gerenciar nós adicionais, à medida que sua empresa se expandir. A família de produtos do System Center abrange os três seguintes produtos:

- Microsoft System Center Essentials 2007 **Single Server Edition** (gerenciamento de sistema independente para um único servidor)
- Microsoft System Center Essentials 2007 **Small Network Edition** (gerenciamento de sistema para até 4 servidores e 15 clientes)
- Microsoft System Center Essentials 2007 **Standard Edition** (gerenciamento de sistema para até 15 servidores e 50 clientes)

Os três produtos do Microsoft System Center Essentials 2007 são instalados no servidor do Microsoft System Center Essentials 2007 a partir do CD do Software Intel® System Management, e depois desbloqueados com as chaves de licença.

<span id="page-4-0"></span>O diagrama a seguir identifica os elementos em uma instalação típica de rede pequena do Microsoft System Center Essentials 2007.

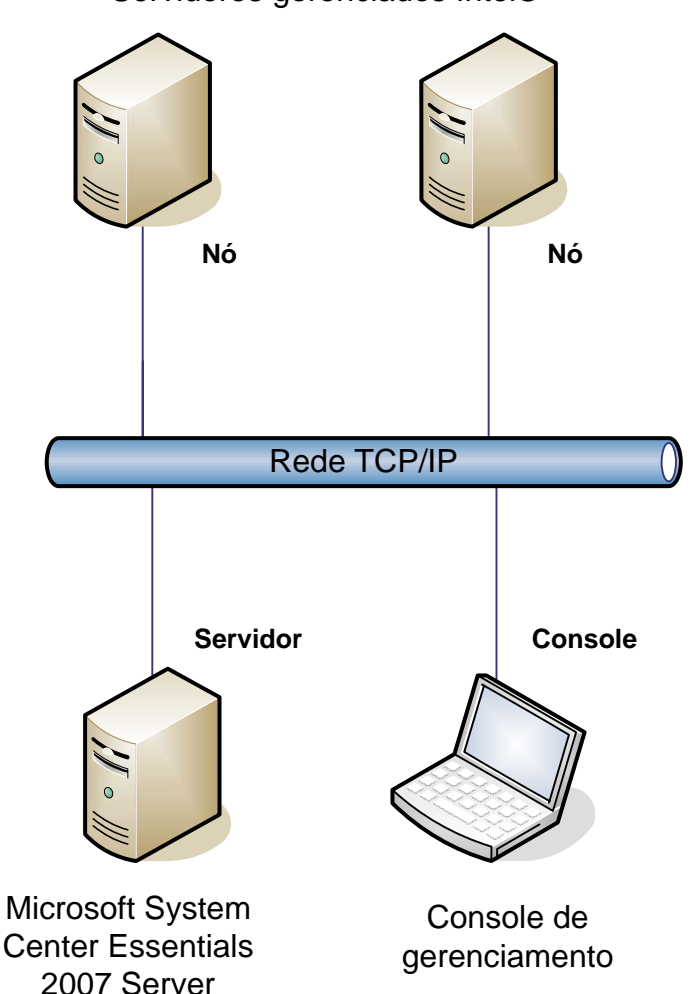

Servidores gerenciados Intel®

**Nota:** O Microsoft System Center Essentials 2007 exige o Microsoft Active Directory e só é possível instalar apenas uma cópia do servidor em um domínio de rede. O verificador de pré-requisitos no instalador informará se foi detectada outra instância do Microsoft System Center Essentials 2007.

Se você já instalou o Microsoft System Center Essentials 2007, basta instalar o Pacote de gerenciamento de servidor Intel® para Windows. Também é possível usar o Pacote de gerenciamento de servidor Intel® para Windows com o Microsoft System Center Operations Manager 2007 (disponível na Microsoft).

Entre em contato com seu representante comercial da Intel® ou visite o site [shop.intel.com](http://shop.intel.com/) para solicitar outras chaves de licença do Microsoft System Center Essentials 2007.

#### **Recursos**

O Pacote de gerenciamento de servidor Intel® para Windows tem os seguintes recursos:

- <span id="page-5-0"></span>• Os Computadores Intel® gerenciados por agentes e sem agentes são adicionados à visualizações de monitorização do Microsoft System Center Essentials 2007
- Fornece um novo log de eventos do hardware no Windows Event Viewer (Visualizador de Eventos do Windows)
- Possibilidade de abrir a Interface de linha de comando Intel® (Intel® ILC), o KVM remoto e um console SOL (Serial Over LAN) a partir do console do Microsoft System Center Essentials 2007
- Oferece suporte para os servidores Intel® baseados na IPMI (Intelligent Platform Management Interface — Interface de Gerenciamento de Plataforma Inteligente)
- Oferece suporte para o controle de energia e reinicialização do sistema no modo remoto
- Fornece gráficos de utilização da energia para os servidores baseados em agentes suportados pela PSMI (Power Supply Management Interface — Interface de Gerenciamento de Fontes de Alimentação)
- Suporta o desligamento normal e a reinicialização, quando o sistema operacional e o agente de gerenciamento estiverem presentes
- Suporta a configuração remota da BMC dentro do console do Pacote de gerenciamento de servidor Intel® para Windows e da Intel® ILC.
- Contém o Console do Pacote de gerenciamento Intel® para Windows, que exibe as leituras do sensor, dados da FRU (Field Replaceable Unit— Unidade Substituível de Campo) e o SEL (System Event Log — Log de eventos do sistema) do computador Intel® selecionado
- Suporta o "Modo de manutenção" no Microsoft System Center Essentials 2007

#### **Requisitos do sistema**

Estes pré-requisitos de hardware e software do Pacote de gerenciamento de servidor Intel® para Windows são idênticos aos do Microsoft System Center Essentials 2007, exceto quando observado na seção.

Consulte as Notas da Versão do Pacote de gerenciamento de servidor Intel® para Windows, para conhecer as alterações nos requisitos do sistema, ocorridas após a publicação deste documento.

#### **Microsoft System Center Essentials 2007 Server**

O sistema deve atender aos pré-requisitos mínimos de hardware e software do Microsoft System Center Essentials 2007. O sistema deve ter uma das seguintes versões do Windows (IA-32 ou versão da arquitetura Intel 64):

- Windows Server 2003 Standard ou Enterprise Edition, com o SP1 ou posterior
- Windows Server 2003 R2, com o SP1 ou posterior

#### <span id="page-6-0"></span>**Servidores gerenciados Intel®**

O servidor deve atender aos pré-requisitos mínimos de hardware e software dos nós gerenciados pelo Microsoft System Center Essentials 2007, e deve ter uma das seguintes versões do Microsoft Windows (IA-32 ou versão da arquitetura Intel 64, a menos que especificado de outra forma):

- Windows Server 2003 Standard ou Enterprise Edition, com o SP1 ou posterior
- Windows Server 2003 R2, com o SP1 ou posterior
- Windows XP Professional, com o SP1 ou posterior
- Windows 2000 Professional ou Server, com o SP4 (versão da arquitetura IA-32)
- Windows Vista Enterprise Edition

#### **Console de gerenciamento**

O sistema deve atender aos pré-requisitos mínimos de hardware e software dos consoles do Microsoft System Center Essentials 2007, e deve ter uma das seguintes versões do Microsoft Windows (IA-32 ou versão da arquitetura Intel 64, a menos que especificado de outra forma):

- Windows Server 2003 Standard ou Enterprise Edition, com o SP1 ou posterior
- Windows Server 2003 R2, com o SP1 ou posterior
- Windows XP Professional, com o SP1 ou posterior
- Windows Vista Enterprise Edition
- Sun\* Java\* Runtime Environment (JRE) 1.4.2 ou posterior, se o Intel® Advanced Remote Server Control (Intel® ARSC) estiver instalado

#### **Instalação**

O CD do Software de Gerenciamento de servidores Intel® contém um ponto de carregamento do *autorun* no CD Nº1 do Microsoft System Center Essentials 2007, do Pacote de gerenciamento de servidor Intel® para Windows e dos Utilitários Intel®. O instalador solicitará ao usuário o CD Nº2, se necessário.

Instale o Pacote de gerenciamento de servidor Intel® para Windows nos seguintes sistemas:

- Servidor de gerenciamento do Microsoft\* System Center Essentials 2007 ou Microsoft System Center Operations Manager 2007
- Todos os servidores Intel® gerenciados (exige no mínimo o agente de gerenciamento)
- Todos os outros sistemas que tiverem a interface do usuário do Microsoft System Center Essentials 2007 instalada

O instalador do Pacote de gerenciamento de servidor Intel® para Windows é automaticamente aberto após a instalação do Microsoft System Center Essentials 2007 em seu servidor de gerenciamento, a partir do CD do Software Intel® System Management. Se você tiver uma instalação do Microsoft System Center Essentials 2007 ou Microsoft System Center Operations Manager 2007 sem o Pacote de gerenciamento de servidor Intel® para Windows, instale o pacote de gerenciamento a partir do CD do Software Gerenciamento de servidores Intel®.

O instalador do Pacote de gerenciamento de servidor Intel® para Windows também é

<span id="page-7-0"></span>automaticamente aberto após a instalação da interface do usuário do Microsoft System Center Essentials 2007, a partir do CD do Software Intel® System Management. Se você tiver instalado previamente a interface do usuário do Microsoft System Center Essentials 2007 a partir de outra fonte, deverá instalar o Pacote de gerenciamento de servidor Intel® para Windows a partir do CD do Software Intel® System Management no sistema com a interface do usuário do Microsoft System Center Essentials 2007.

Para instalar o Pacote de gerenciamento de servidor Intel para Windows em nós gerenciados, use um dos seguintes métodos:

- Instale o Pacote de gerenciamento de servidor Intel® para Windows a partir do CD do Software Intel® System Management em cada servidor gerenciado, usando o console local do Windows em cada servidor.
- Implante o Pacote de gerenciamento de servidor Intel® para Windows a partir do servidor de gerenciamento, usando as ferramentas de implantação do software do Microsoft System Center Essentials 2007 após a instalação do Pacote de gerenciamento de servidor Intel® para Windows no servidor de gerenciamento. Esta opção permite instalar remotamente o Pacote de gerenciamento.

#### **Outros pacotes de gerenciamento Intel®**

Consulte as *Notas da Versão* do Pacote de gerenciamento de servidor Intel® para Windows, para conhecer as informações mais recentes sobre outros Pacotes de gerenciamento Intel® disponíveis.

#### **Onde encontrar outras informações**

[http://support.intel.com](http://support.intel.com/) para suporte técnico da Intel

<http://www.microsoft.com/systemcenter/sce/default.mspx>para informações sobre o Microsoft System Center Essentials 2007

# <span id="page-8-0"></span>**2 Visualizações**

O Pacote de gerenciamento de servidor Intel® para Windows adiciona oito visualizações ao console do Microsoft System Center Essentials 2007 em Monitoring.

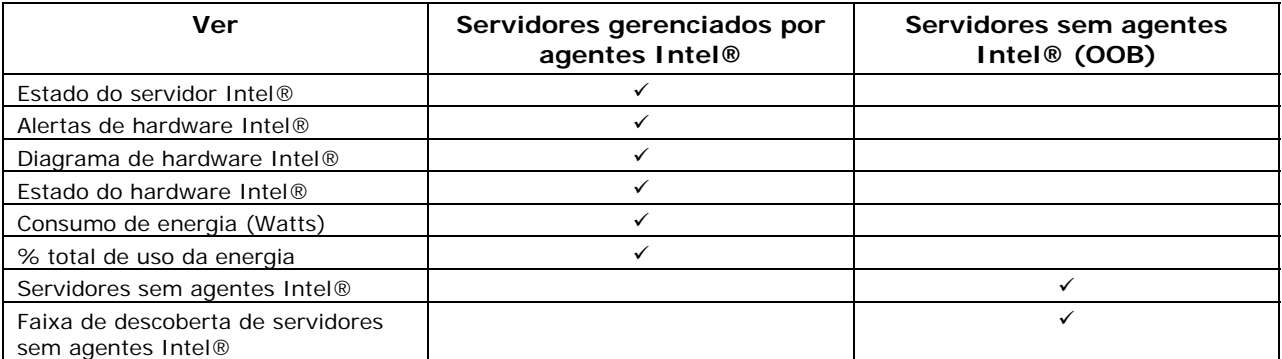

Para acessar essas visualizações, no Microsoft System Center Essentials 2007, clique em **Monitoring** e escolha a visualização.

Clique com o botão direito na visualização, para personalizá-la, e selecione **Customize View (Personalizar visualização)**.

#### **Visualização Estado do servidor Intel®**

A visualização **Intel Server State** (Estado do Servidor Intel®) lista todos os servidores Intel® que possuem o agente do Pacote de gerenciamento de servidor Intel® para Windows instalado.

#### **Visualização Alertas de hardware Intel®**

A visualização **Intel Hardware Alerts** (Alertas de hardware Intel®) lista todos os alertas de hardware gerados pelos servidores Intel que possuem o agente instalado.

## **Visualização Diagrama de hardware Intel®**

A visualização **Intel Hardware Diagram** (Diagrama de hardware Intel®) mostra todos os computadores Intel® com agentes e seus subcomponentes. Para cada computador, a integridade (saúde) do computador ou dos componentes é indicada por um dos ícones padrão do Microsoft System Center Essentials 2007. Em cada nível, a integridade é absorvida dos níveis inferiores, quando presentes, ou se baseia nos sensores integrados à placa, relatados pelo agente.

## <span id="page-9-0"></span>**Visualização Estado de hardware Intel®**

A visualização **Intel Hardware State** (Estado de hardware Intel®) indica a integridade dos mesmos componentes mostrados na visualização Intel Hardware Diagram (Diagrama de hardware Intel®), mas em forma de tabela. Essa visualização permite classificar os valores, selecionando uma coluna.

## **Visualização Consumo de energia (Watts)**

A visualização **Power Consumption (Watts)** (Consumo de energia (Watts)) mostra o consumo de energia relatado pelos servidores selecionados. Só há suporte para as fontes de alimentação com capacidade para PSMI, que possuírem esse recurso de relatório sobre a energia.

#### **Visualização % total de uso da energia**

A visualização **Total Power Usage Percent** (% total de uso da energia) mostra o consumo total de energia relatado pelos servidores selecionados como uma porcentagem da potência nominal total das fontes de alimentação. Só há suporte para as fontes de alimentação com capacidade para PSMI, que possuírem esse recurso de relatório sobre a energia.

## **Visualização Servidores sem agentes Intel®**

'Sem agentes' significa que o agente de gerenciamento não está disponível (por exemplo, o servidor pode estar desligado ou o agente de gerenciamento Intel® não está instalado no servidor gerenciado). A visualização **Intel Agentless Servers** (Servidores sem agentes Intel®) informa todos os servidor Intel® que estiverem sem agentes.

#### **Visualização Faixa de descoberta de servidores sem agentes Intel®**

A visualização **Intel Agentless Discovery Range** (Faixa de descoberta de servidores sem agentes Intel®) é um meio de definir a faixa do IP para detector servidores sem agentes na rede.

# <span id="page-10-0"></span>**3 Console do Pacote de gerenciamento de servidores Intel®**

O Console do Pacote de gerenciamento Intel® exibe os sensores do hardware, dados da FRU (Field Replaceable Unit— Unidade Substituível de Campo) e o SEL (System Event Log — Log de eventos do sistema) do computador Intel® selecionado na visualização Computadores Intel®. Este console só está disponível para os servidores Intel® que possuírem uma controladora de gerenciamento da placa-base ou uma mini-BMC PC87431x da National Semiconductor\*.

Para abrir o Console do Pacote de gerenciamento de servidor Intel®, acesse a visualização **Intel Computers** (Computadores Intel®), selecione um computador e, em seguida, a tarefa **Launch Intel Server Management Pack Console (Abrir o Console do Pacote de gerenciamento de servidores Intel®)**.

O Console do Pacote de gerenciamento de servidores Intel® tem um painel de navegação no lado esquerdo da tela. O menu de navegação oferece as seguintes opções:

#### **Hardware Information (Informações do hardware)**

**Sensor Readings** (mostra uma tabela de todos os sensores do hardware e as configurações dos limites)

**Cooling** (mostra uma tabela de todos os sensores de ventilação e as configurações dos limites)

**Voltage** (mostra uma tabela de todos os sensores de tensão e as configurações de limites)

**Power Supply** (mostra uma tabela de todos os sensores de fontes de alimentação e as configurações dos limites)

**Chassis Information** (mostra o estado do sensor de invasão do gabinete e define o LED de identificação do gabinete)

**System Event Log** (permite exibir e esvaziar o SEL)

**Memory** (exibe o tamanho e informações do tipo de memória)

**Processor** (exibe a informação sobre a velocidade do processador)

**Cache** (exibe a informação do tamanho)

**Storage** (exibe informações sobre as unidades de disco rígido, unidades de disco lógico e unidades de CD ou DVD)

**FRU** (exibe a informação da Unidade Substituível de Campo)

#### **BMC Configuration (Configuração da BMC)**

**User Password** (define a senha da BMC para o usuário nulo.)

**Boot Options** (define o dispositivo de inicialização para a próxima reinicialização). **Aviso:** O sistema será reinicializado 60 segundos depois que o usuário pressionar o botão Apply (Aplicar).

**LAN Channel** (define as propriedades do canal de LAN para a BMC)

**Power Options** (define as opções de restauração de energia)

**SOL Options** (define as opções de Serial Over LAN)

# <span id="page-12-0"></span>**4 Tarefas**

O Pacote de gerenciamento de servidor Intel® para Windows adiciona várias tarefas de monitorização:

Para o Microsoft System Center Essentials 2007 — **Single Server Edition**, estão disponíveis as seguintes tarefas:

- Servidor Intel®: Desligamento normal
- Servidor Intel®: Console do Pacote de gerenciamento
- Servidor Intel®: Reinicialização normal

Para o Microsoft System Center Essentials 2007 — **Small Network and Standard Edition**, estão disponíveis as seguintes tarefas:

- Servidor Intel®: Desligamento normal
- Servidor Intel®: Console do Pacote de gerenciamento
- Servidor Intel®: Reinicialização normal
- Servidor Intel®: Redirecionamento de console (SOL) com reinicialização
- Servidor Intel®: Interface de linha de comando (ILC)
- Servidor Intel®: Redirecionamento de console (SOL)
- Servidor Intel®: Console RMM2 da Web
- Servidor Intel®: Visualizador IMM-Adv KVM (ARSC)
- Servidor Intel®: Paralisação forçada
- Servidor Intel®: Ligar
- Servidor Intel®: Reinicialização forçada
- Servidor Intel®: Atualizar senha de gerenciamento sem agentes

Nas seguintes seções, há uma descrição resumida de cada tarefa.

#### **Servidor Intel®: Desligamento normal**

Esta tarefa emite um comando Shut Down (Desligar) para o sistema operacional Windows do servidor Intel® selecionado.

## **Servidor Intel®: Console do Pacote de gerenciamento**

Esta tarefa abre o Console do Pacote de gerenciamento de servidores Intel® do servidor Intel® selecionado.

#### **Servidor Intel®: Reinicialização normal**

Esta tarefa emite um comando Restart (Reiniciar) para o sistema operacional Windows do servidor Intel® selecionado. Este comando encerrará a sessão atual do Windows, reinicializará o servidor e reiniciará o Windows.

**Guia do Usuário - Pacote de gerenciamento de servidores Intel® para Windows 13** 

#### <span id="page-13-0"></span>**Servidor Intel®: Console RMM2 da Web**

Esta tarefa abre o Console da web do Módulo 2 de gerenciamento remoto Intel® do servidor Intel® selecionado. Esta tarefa só está disponível para os servidores Intel® que possuírem o módulo Intel® RMM2. O Console da web Intel® RMM2 permite configurar o Intel RMM2.

Para obter mais informações, consulte o *Guia do usuário do Módulo de gerenciamento remoto Intel®*, fornecido com o Módulo de gerenciamento remoto Intel®.

## **Servidor Intel®: Redirecionamento de console (SOL)**

Esta tarefa abre uma conexão Serial Over LAN (SOL) com o servidor selecionado, sem emitir um comando de reinicialização. Será aberta uma janela do console com a entrada e saída para o servidor, baseada em texto. As teclas de acesso padrão de SOL da IPMI estão disponíveis na janela do console.

Para carregar essa tarefa, você deve habilitar a SOL no servidor selecionado. Para configurar a SOL, faça o seguinte:

- 1. Selecione um servidor Intel em Computadores Intel.
- 2. Selecione Launch Intel Server Management Pack Console (Abrir o console do Pacote de gerenciamento de servidores Intel).
- 3. Selecione BMC Configuration (Configuração da BMC).
- 4. Selecione SOL Options (Opções de SOL).
- 5. Configure o canal da LAN necessário para SOL.

#### **Servidor Intel®: Redirecionamento de console (SOL) com reinicialização**

Esta tarefa emite um comando de reinicialização incondicional para o servidor, depois abre uma conexão SOL (Serial Over LAN) com o servidor selecionado. Será aberta uma janela do console com a entrada e saída para o servidor, baseada em texto. As teclas de acesso padrão de SOL da IPMI estão disponíveis na janela do console.

Para carregar essa tarefa (ver Tarefa Abrir SOL), você deve habilitar a SOL no servidor selecionado.

## <span id="page-14-0"></span>**Servidor Intel®: Interface de linha de comando (ILC)**

A Interface de linha de comando Intel® (Intel® ILC) é uma ferramenta de linha de comando que permite que os usuários emitam comandos diretamente para a BMC (controladora de gerenciamento da placa-base) no servidor Intel®. Para carregar essa tarefa, você deve instalar o proxy da Intel® ILC.

O carregamento da Interface de linha de comando Intel® abrirá uma janela de comando e estabelecerá uma conexão com o computador selecionado em Computadores Intel®. A BMC solicitará um nome de usuário e uma senha.

Para obter a sintaxe de comandos, consulte o *Guia do Usuário da Interface de linha de comando Intel®*.

Use o CD do Software Intel® System Management para instalar o proxy da Intel® ILC e o *Guia do Usuário*.

## **Servidor Intel®: Visualizador IMM-Adv KVM (ARSC)**

Esta tarefa abre o visualizador do Intel ARSC do servidor Intel® selecionado. A tarefa só estará disponível quando o computador selecionado tiver o Módulo de gerenciamento Intel® — Advanced Edition.

O Módulo de gerenciamento Intel® — Advanced Edition contém o aplicativo Intel® Advanced Remote Server Control (Intel® ARSC). Esse aplicativo oferece teclado, vídeo e mouse remotos. Para obter mais informações, consulte a Ajuda on-line contida no Intel® ARSC.

#### **Servidor Intel®: Paralisação forçada**

Esta tarefa emite um comando de desligamento do hardware para o servidor Intel® selecionado. Esta tarefa só estará disponível quando o Computador Intel® selecionado estiver ligado.

#### **Servidor Intel®: Ligar**

Esta tarefa emite um comando de acionamento (ligar) do hardware para o servidor Intel® selecionado. Esta tarefa só estará disponível quando o Computador Intel® selecionado estiver desligado.

#### **Servidor Intel®: Reinicialização forçada**

Esta tarefa emite um comando de reinicialização do hardware para o servidor Intel®

<span id="page-15-0"></span>selecionado. Esta tarefa só estará disponível quando o Computador Intel® selecionado estiver ligado.

### **Servidor Intel®: Atualizar senha de gerenciamento sem agentes**

Esta tarefa abre uma janela para configurar a senha da BMC (controladora de gerenciamento da placa-base) para o servidor Intel® selecionado.